HARD- UND SOFTWARE-ENGINEERING PRAKTIKUMSAUFGABEN WS 2011/12 1

## **Hard- und Software-Engineering HS2 WS 2011/2012 Praktikumsaufgaben**

*Stand: 1. 11. 11*

## **Versuche 1 und 2**

## **Universelle Nachrichtenanzeige (Message Board)**

Es soll etwas Ähnliches gebaut werden wie diese Apparate (Velleman):

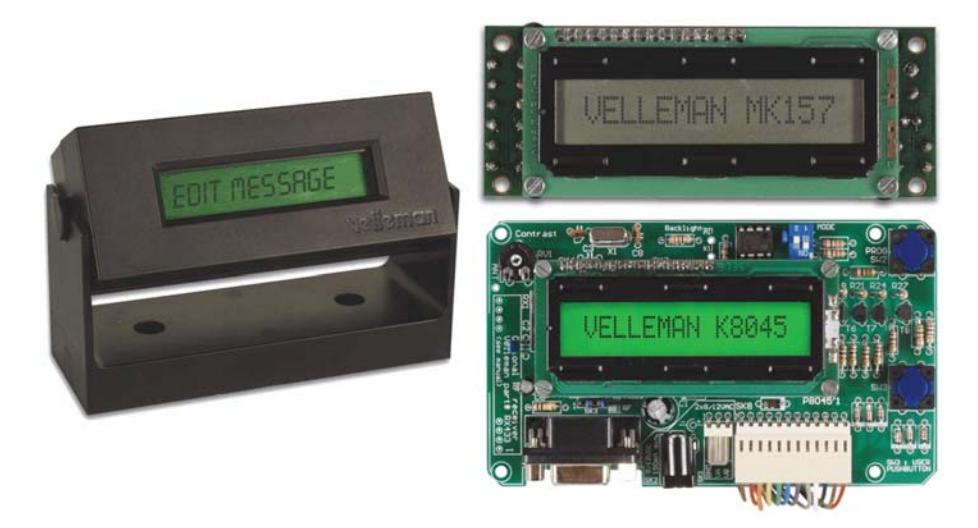

Plattform: Starterkit STK 500 + LCD-Anzeige 09a, bestückt mit Anzeigemodul 2 Zeilen \* 16 Zeichen.

Konfiguration: Hyperterminal – serielle Schnittstelle – Anzeige an Ports A und B – Tasten des Starterkits an Port C.

Endzustand: 8 Nachrichten zu 32 Zeichen, in EEPROM gespeichert. Eingabe, Kontrollausgabe und Update über Hyperterminal. Aufruf über die Tasten des Starterkits (der erste Taste bewirkt Anzeige der ersten Nachricht usw.).

Vorgehen: Zunächst ein Grundprogramm mit Unterprogrammen für serielle Kommunikation und LCD. Alles laufzeitsparend organisieren. LCD auf Besetztsteuerung beruhend. Erst einmal alle Grundfunktionen zum Laufen bringen, dann die Übertragung vom Terminal in einen Puffer im SRAM, dann die EEPROM-Zugriffe. Insgesamt stehen zwei Praktikumstermine zur Verfügung.

- 1. Eintragen von Nachrichten in den SRAM.
- 2. Abrufen von Nachrichten aus dem SRAM zum Hyperterminal (Kontrollfunktion).
- 3. Darstellen auf dem LCD-Display.
- 4. Eintragen in den EEPROM.
- 5. Abrufen aus dem EEPROM.

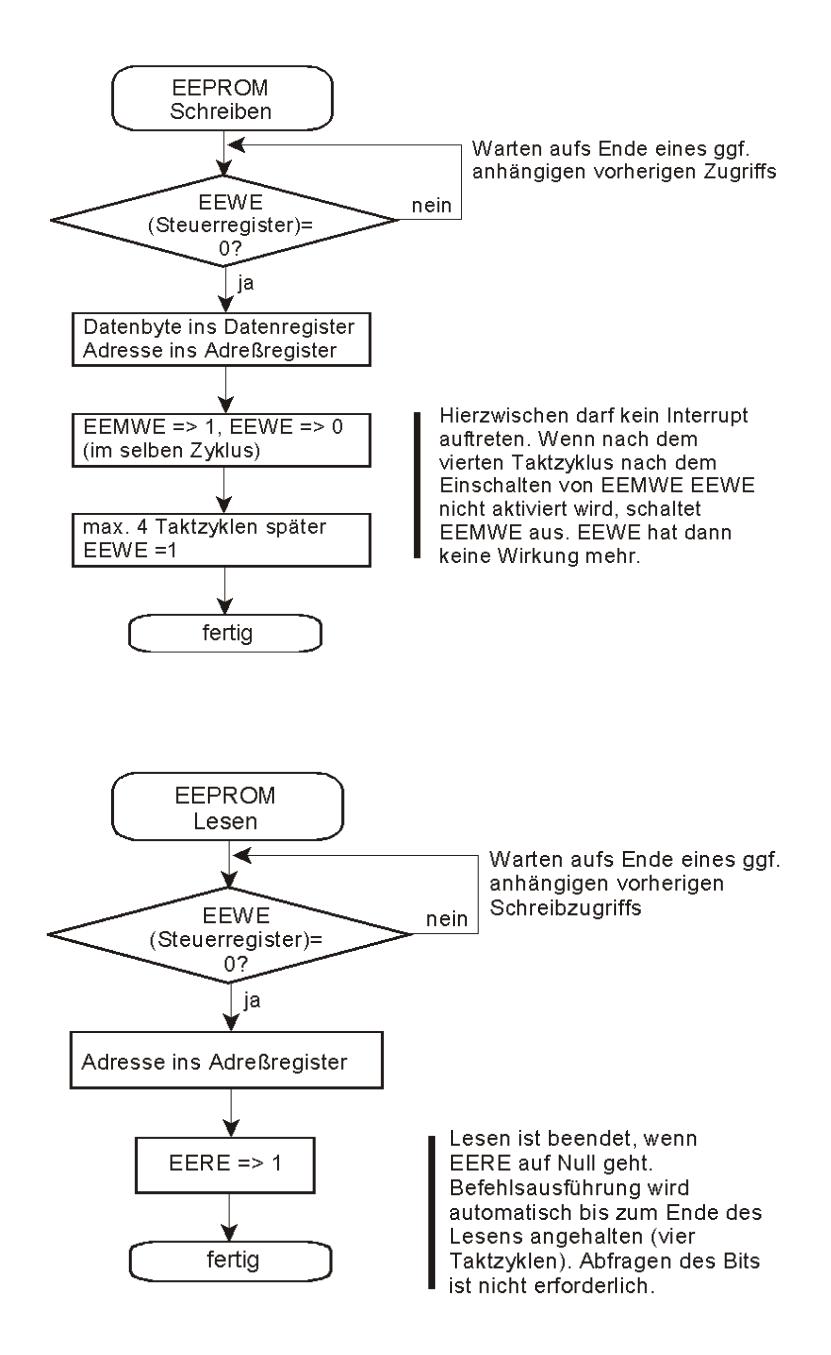

Die Bedienung über das Hyperterminal:

- Das Terminal ist dumm. Alles ist im Atmel zu programmieren.
- Nach dem Einschalten/Rücksetzen einen Begrüßungs- und Hilfetext (mit Funktionserläuterungen) anzeigen. Eingabeaufforderung (>).
- Eingabeabschluß stets mit ENTER.
- Backspace unterstützen (Rückschritt und Zeichen löschen).
- ESC bewirkt kompletten Neuanfang (Bildaufbau usw.).
- Nachrichtenanzeige: Auswahl durch Zeichen 1 bis 8 für die jeweilige Nachricht und a für alle Nachrichten.
- Die ausgewählte(n) Nachricht(en) wird(werden) angezeigt (jede Nachricht in einer eigenen Zeile; jedem Text geht die Nachrichtennummer mit Doppelpunkt voran, z. B. 7: Komme gleich wieder).
- Nachrichteneingabe: Nachrichtennummer Doppelpunkt Text ENTER (z. B. 7: Bin laden. ENTER). Wurde zuvor eine einzelne Nachricht ausgewählt, ist der Doppelpunkt nicht erforderlich; nachfolgende Texteingaben werden auf diese Nachricht bezogen.
- Eine korrekte Nachrichteneingabe mit ENTER ersetzt insgesamt die jeweilige bisherige Nachricht.
- Wurde nichts eingeben (nur ENTER oder Nummer Doppelpunkt ENTER oder etwas ganz Unzulässiges, bleibt eine ggf. ausgewählte Nachricht unverändert.
- Löschen einer Nachricht: durch Eingeben von 32 Leerzeichen oder durch Symbol # nach der Nachrichtennummer (z. B.  $7 - # - ENTER$ ).

## **Die Signale der LCD-Anzeige 09:**

Datenanschluß (oben):

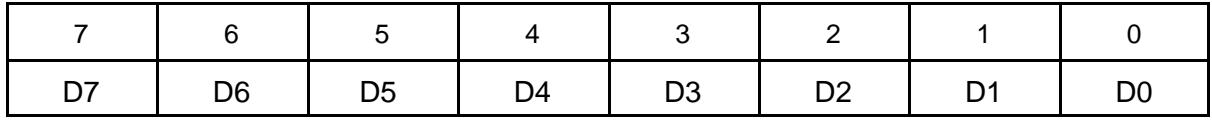

Steuersignalanschluß (unten):

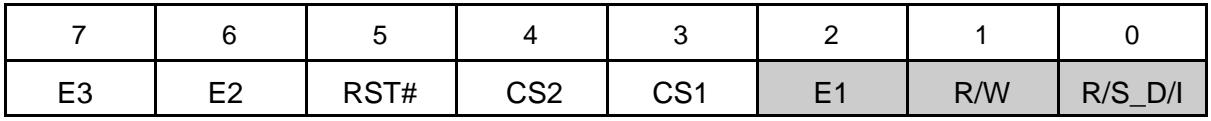